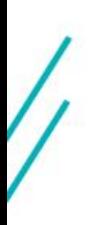

## **Create Your Own Interactive Content with Pressbooks and H5P** Welcome!

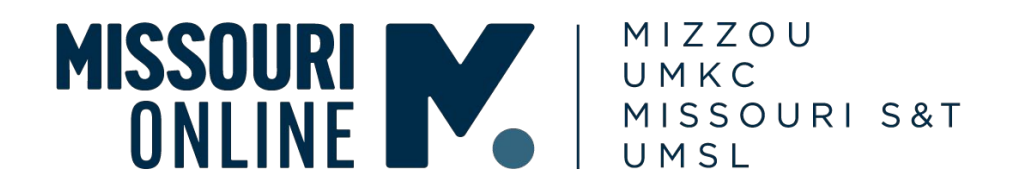

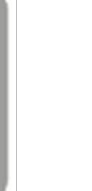

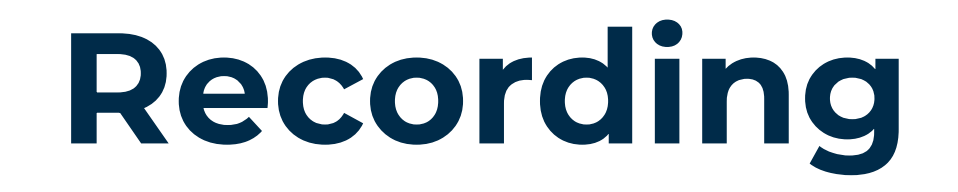

We are recording this session.

The recording will be posted on our public Missouri Online website.

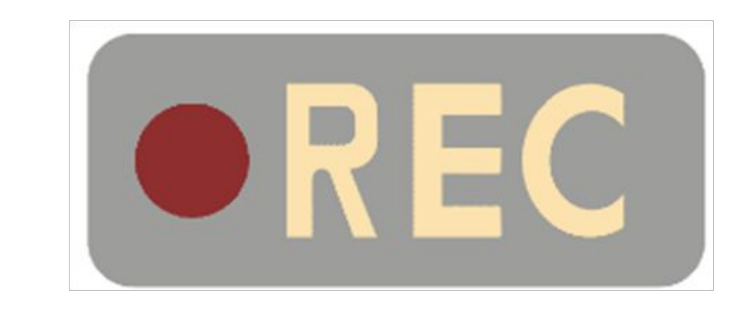

# **Zoom Netiquette**

## There are multiple ways to participate in this session

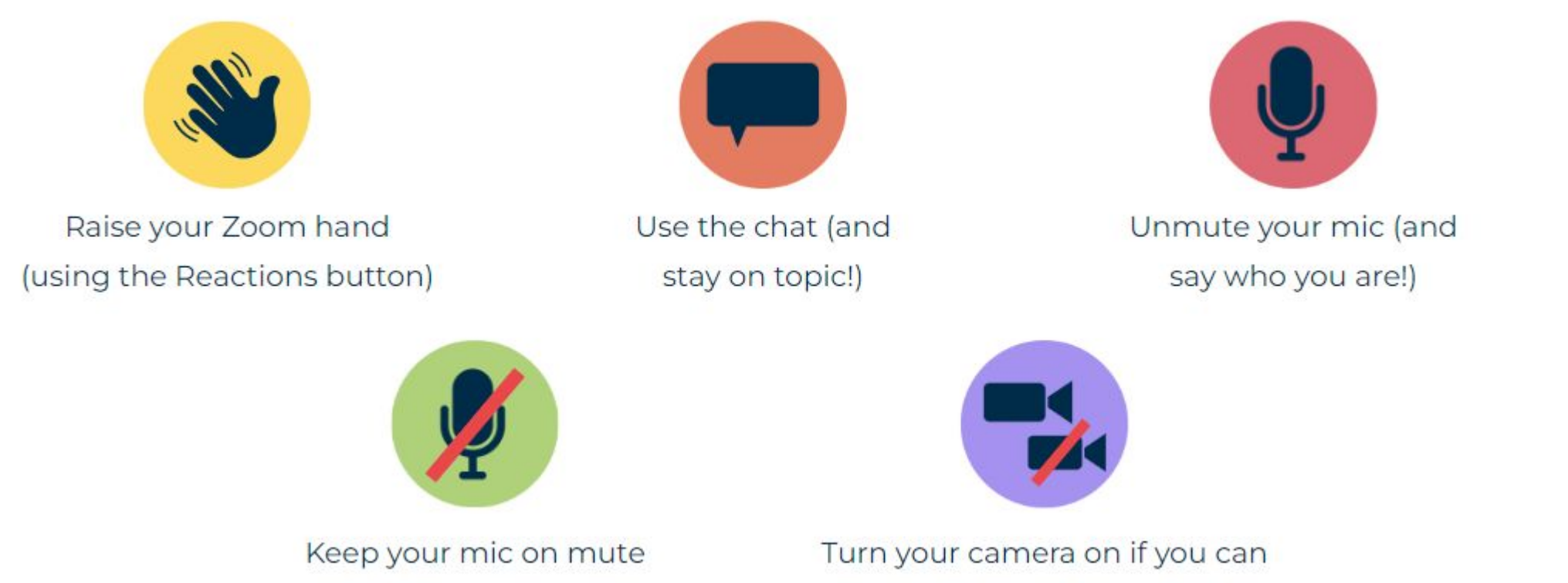

(unless you are sharing)

(recommended)

# **Today's goals**

- **• Get started** with Pressbooks
	- use the directory
	- log into Pressbooks
	- clone and edit a Pressbooks
- Create an **interactive element** in Pressbooks using H5P
- Discuss Pressbooks uses for **OER** and **Open Pedagogy**

# Pressbooks incl. H5P | Introduction

## **PB PRESSBOOKS**

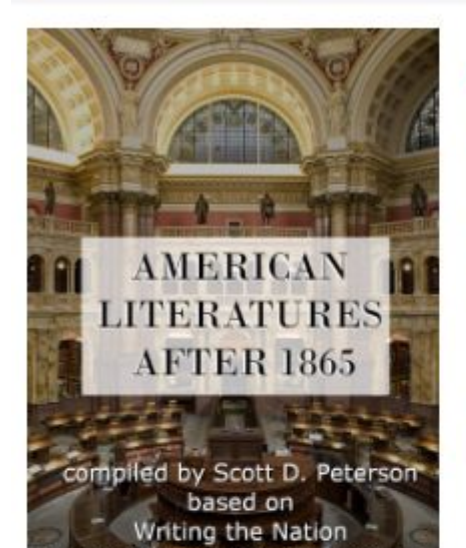

**Robert Bleit, Jordan Cofer, and Doug Day** 

#### **American Literatures After 1865**

CC BY-SA (Attribution ShareAlike) | English

Author(s): Scott D. Peterson, Amy Berke, Robert Bleil, Jordan ( Editor(s): Helena Marvin Subject(s): The Arts Institution(s): University of Missouri-Saint Louis Last updated: 06/03/2024

This book is an anthology of American Literatures After 1865,

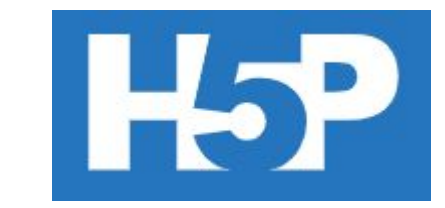

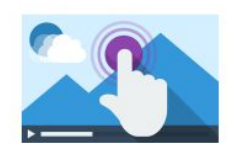

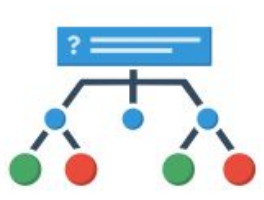

Interactive Video Create videos enriched with *interactions* 

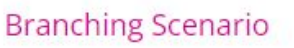

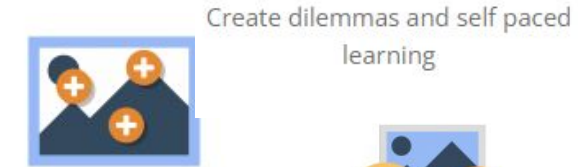

### Image Hotspots

Create an image with multiple info hotspots

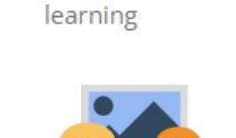

#### **Guess the Answer**

Create an image with a question and answer

## **Benefits of Pressbooks**

### **Customizability**

- Edit, compile, adapt and remix resources
- Create a resource from scratch

## **Flexibility and user experience**

- Add resources directly in **Canvas**
- **• Navigate** content easily
- Make **updates** easily

## **Allow students to**

- access materials at **no additional cost** (possibly OER)
- **• retain access** after the end of the course

## **Caveats & Fair Warnings**

## **Time Factor & Learning Curve**

• locating and compiling *quality* resources takes time.

## **H5P activities within Pressbooks**

• [Accessibility considerations](https://help.h5p.com/hc/en-us/articles/7505649072797-Content-types-recommendations)

### **Resources**:

- [OER Evaluation Worksheet](https://docs.google.com/document/d/14lBMOM9X7g7V7fYLDxbzv41dvpbLLITa/copy) | [OER Search Organizer](https://docs.google.com/document/d/1Tp4xmHqa0HLhTb6R92Ro9nvF06UlMwYH/copy)
- Librarians, [design services,](https://teaching.missouri.edu/design-services) [academic technology](https://teaching.missouri.edu/services/academic-technologies)

# **Two Resources**

## **[pressbooks.com](https://pressbooks.com/)**

- whole Pressbooks directory, collections
- **• best for**: initial exploring and searching (better interface)

## **[umsystem.pressbooks.pub](https://umsystem.pressbooks.pub)**

- **• Catalog**: UM System Pressbooks
- **• Admin**: generate content (clone a book, crate a book)
- **• My Books** : manage all your content

## **Explore the Pressbooks.com Directory**

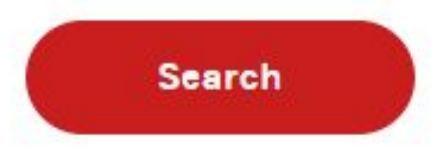

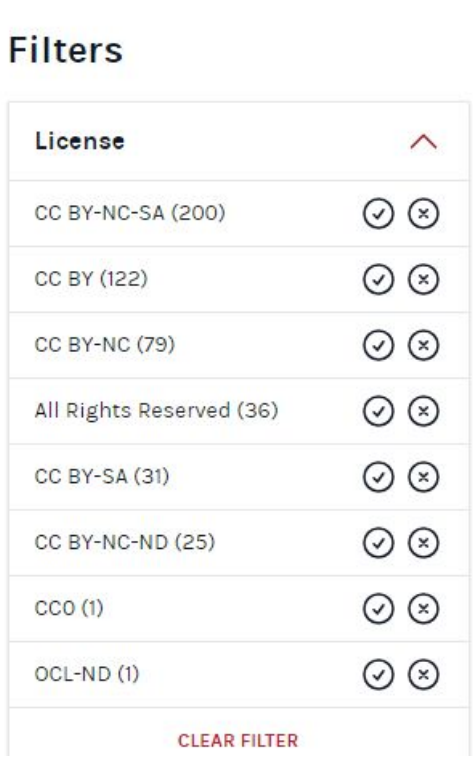

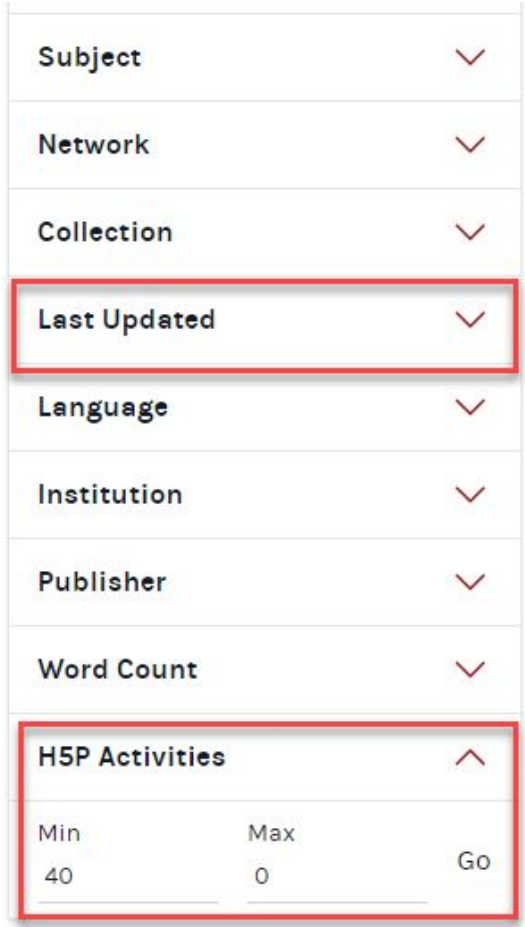

## **Using the Pressbooks Directory** Licenses filters

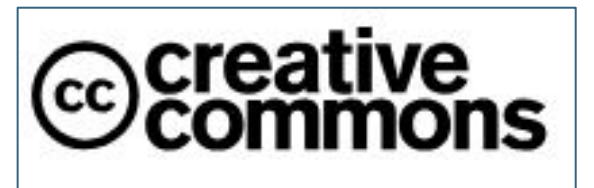

### **To reuse, share,** *and*  **edit/remix/adapt the resource:**

- CC BY
- **CC BY-SA**
- CC BY-NC
- CCO
- OLC
- Any combinations of the above

### **To reuse and share** *only* **(**no

editing/remixing/adapting); include:

- CC BY NC-**ND**
- CC BY-**ND**
- OLC-**ND**
- **● ND** = No Derivatives.

**Reuse & Share under Fair Use** [not OER]

All Rights Reserved

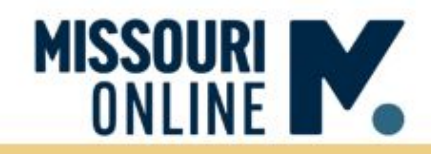

#### Filter by Categories ⊙ Refine  $\odot$

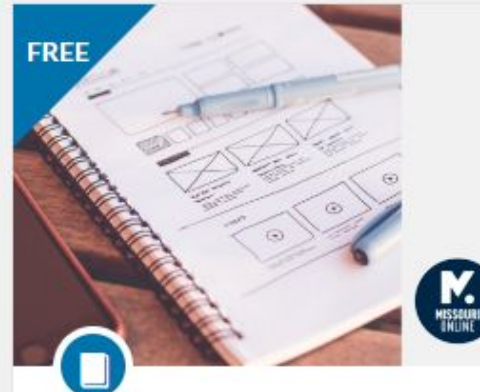

 $\alpha$ 

Sprint 1.A: Information architecture: Using canvas effectively

Explore organizational strategies and tools within Canvas to create a structured, intuitive learning environment that fits your teaching style. Ready to minimize cognitive load and foster engagement in your Canvas site?

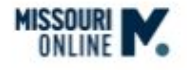

Self-paced **FREE** 

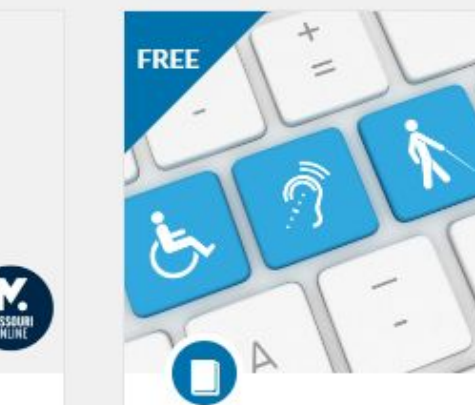

Sprint 1.B: Designing digitally accessible documents

 $M_{\text{HSSU}}$ 

 $\rightarrow$ 

Learn how to create and modify Word and PowerPoint documents to meet accessibility standards. Then apply this knowledge to review and update your own materials. Ready to knock down barriers in your course?

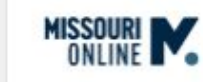

 $\rightarrow$ 

Self-paced FREE

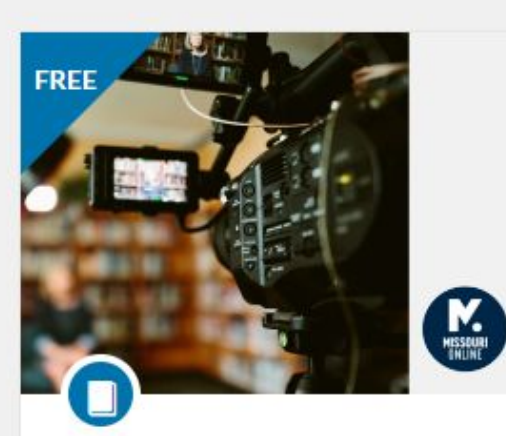

Sprint 1.C: Creating effective instructional media

Unlock the art of dynamic instructional design by diving into multimedia learning. Craft engaging educational media and master the skills to captivate learners. Ready to transform your teaching approach?

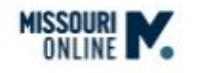

Self-paced **FREE** 

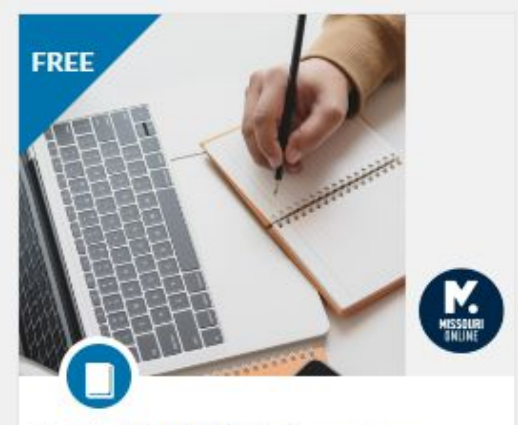

Sprint 1.D: Plain language writing

Elevate your educational communication by mastering the art of clear expression, quick drafting, and impactful content creation. Ready to transform your teaching communication?

 $\rightarrow$ 

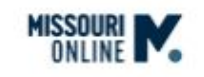

Self-paced **FREE** 

 $\rightarrow$ 

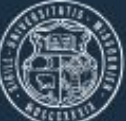

Non-Credit

Modules

Syllabus

Search

Credentials

Home

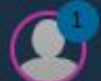

Account

ඟ Dashboard

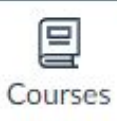

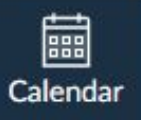

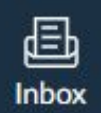

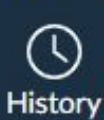

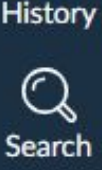

 $\overline{P}$ 

UMSYS-NONCREDIT-OER INTRO SPRINT

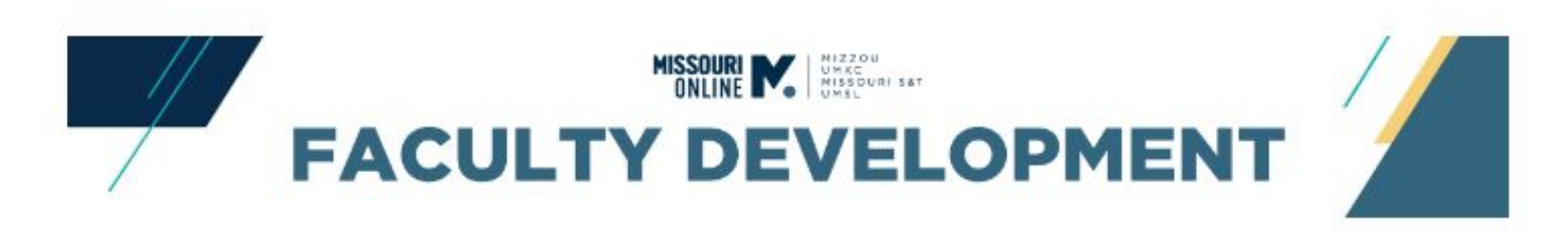

## **SPRINT 4.B: Open Educational Resources** (OER) and Open Pedagogy

**Description:** In this sprint, you will search for, evaluate, and/or create OER or an outline of a renewable assignment inspired by open pedagogy.

To begin, select the "Content" button below.

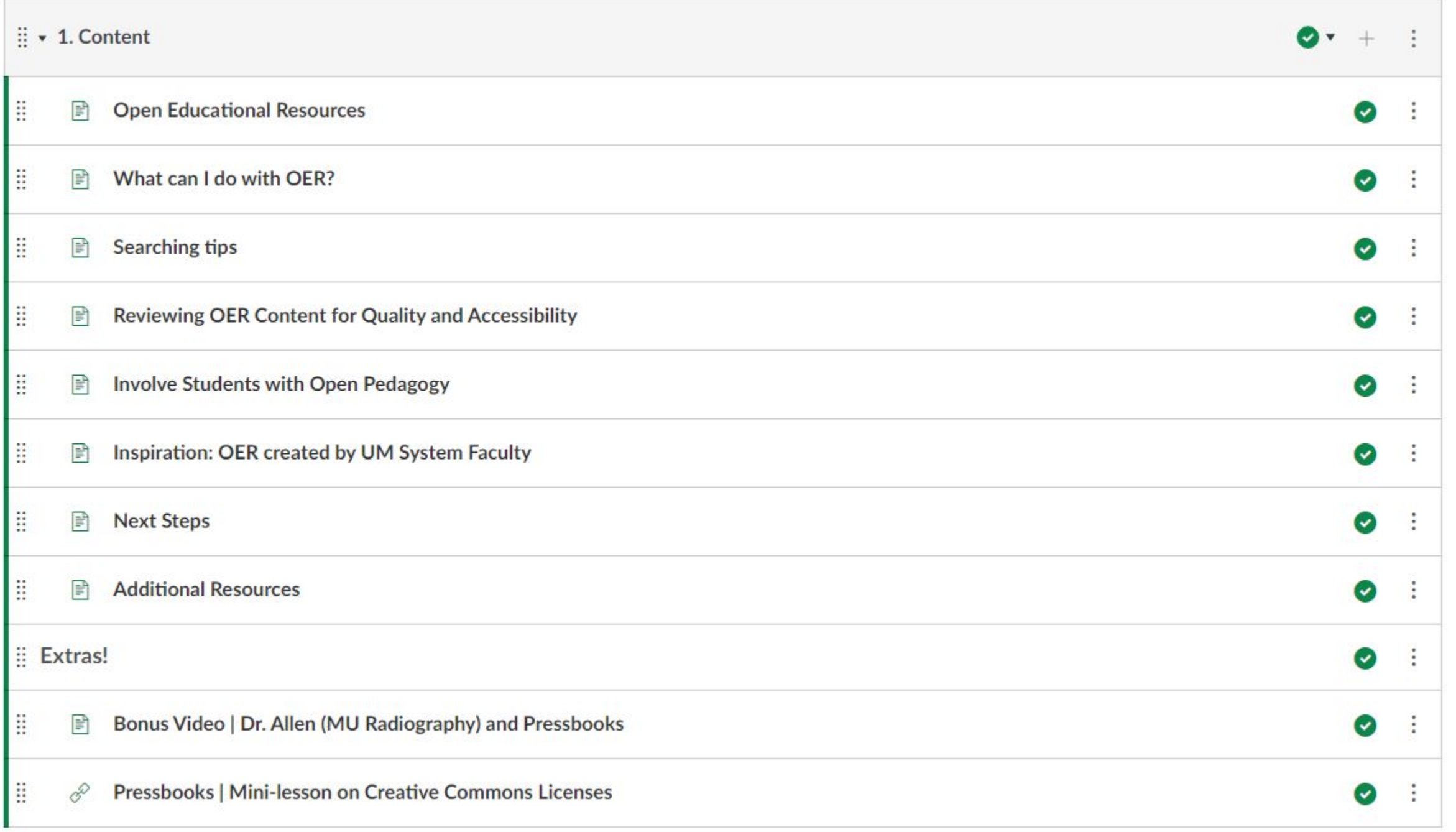

### **What are Open Educational Resources?**

#### OERFacDevSprint\_noURL

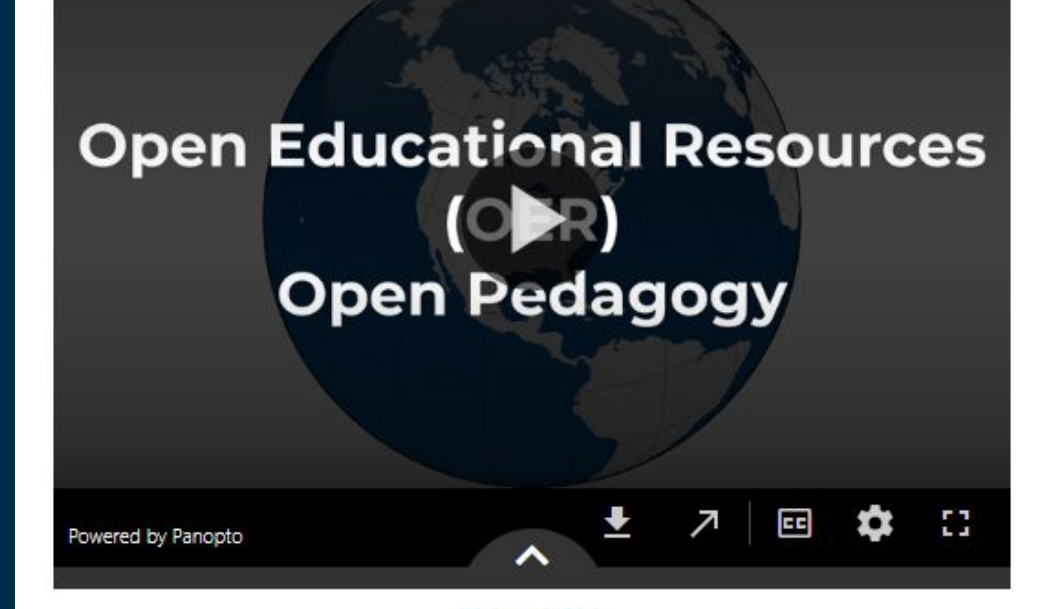

**Transcript** 

### **Learning Outcomes**

To complete this sprint, you will complete the first two learning outcomes and select a third of your choice for the final assignment.

#### **Core Outcomes (required)**

- Describe the purpose of using Open Educational Resources (OER) or Open Pedagogy
- Describe the benefits and challenges of implementing OER or Open Pedagogy

#### **Final Assignment Outcomes (select one)**

- Option 1 Preliminary OER Search: Conduct a preliminary search for an OER.
- . Option 2 Preliminary OER Evaluation: Conduct a preliminary evaluation of an existing OER.
- Option 3 Technologically advanced option: Create or clone a Pressbooks ebook with an open license and add a digitally accessible H5P activity that aligns with the book's content.
- Option 4 Pedagogically advanced option: Outline a plan for a renewable assignment inspired by open pedagogy and aligned with course learning outcomes.

## **How to clone a book**

## https://umsystem.pressbooks.pub/

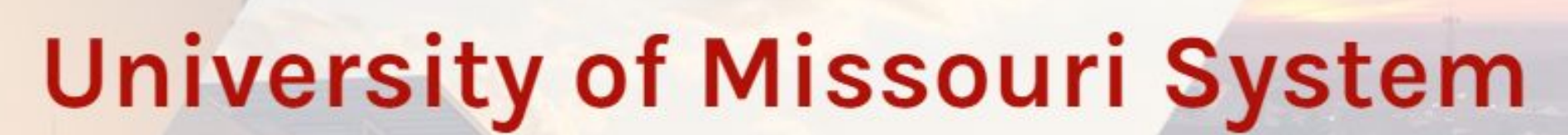

Open Textbooks & Course Materials

Home Catalog About Contact Admin My Books Sign Out

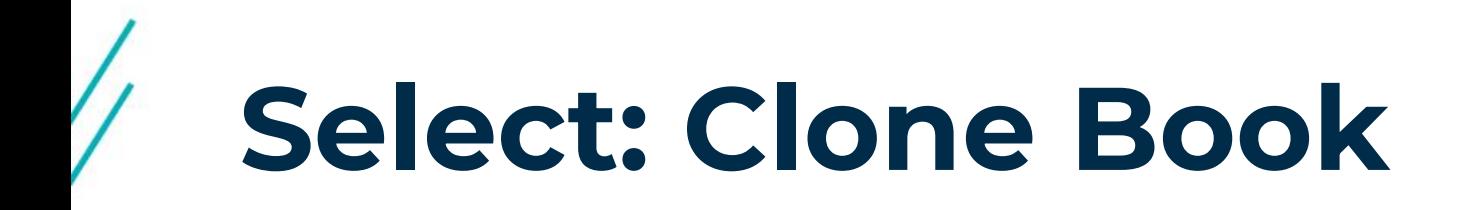

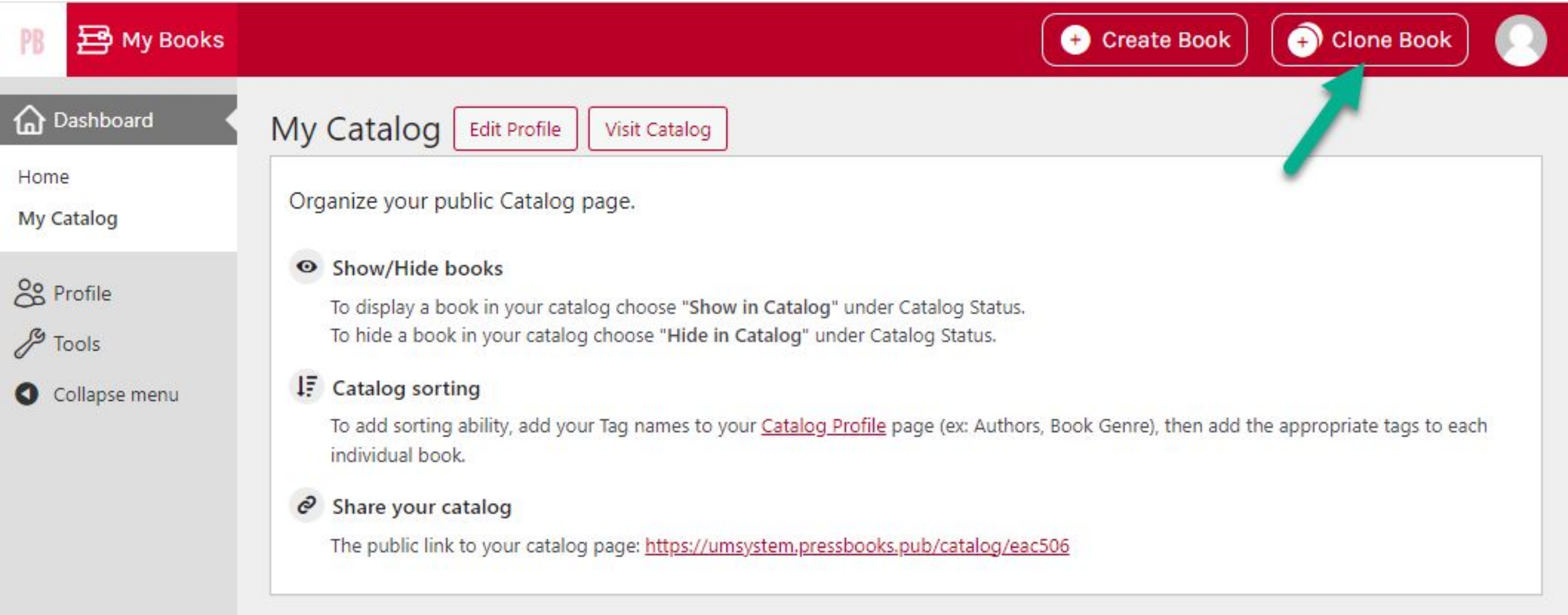

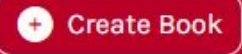

#### **Q** Dashboard

8 Profile  $\mathscr{J}$  Tools

Collapse menu

### **Clone a Book**

This tool allows you to clone openly licensed books from one Pressbooks network to another. The cloning process makes a copy of the original book for you to revise and redistribute as desired. You can enter the source book URL if you already know it, or find and select a suitable book from the Pressbooks Directory.

#### **Source Book URL**

Enter the URL of a Pressbooks book with an open license which permits cloning.

#### **New Book URL**

https://umsystem.pressbooks.pub/

Enter the URL where you want this book to be cloned. This URL cannot be changed later, so choose carefully.

**Clone book** 

#### **Search the Pressbooks Directory**

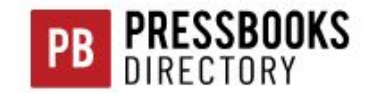

4 of 4 results shown. To see more results, or use advanced search and filtering capabilities, visit the Directory itself.

frankenstein

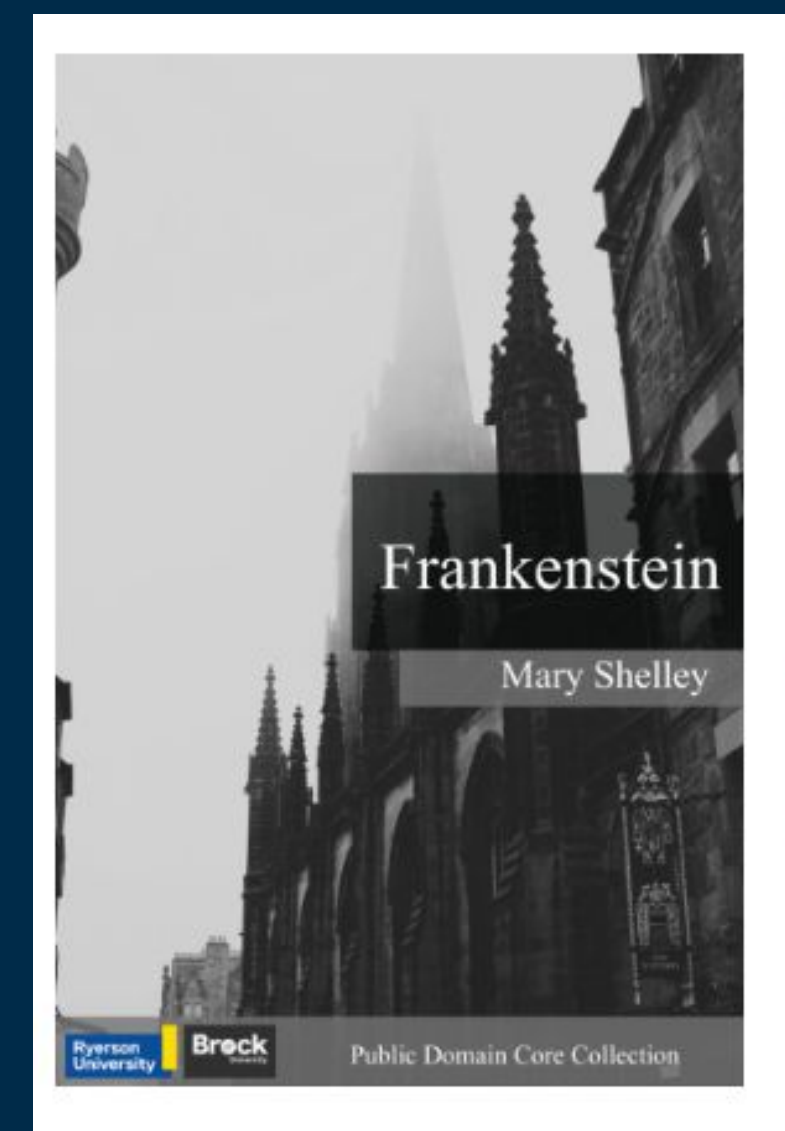

### **Frankenstein**

Public Domain | 0 H5P Activities | English (Canada)

By Mary Shelley

Frankenstein; or, The Modern Prometheus (1818) is a novel written by English author Mary Shelley. The novel follows Victor Frankenstein, a young scientist who, using unorthodox scientific experiments, creates a sapient creature. At just 18 years old Shelley began writing the novel which was later published anonymously in London in 1818, when she was 20. Her name first appeared in the second edition, which was...

**Select this book** 

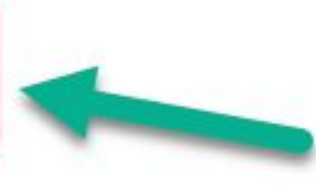

## (Public domain core collection)

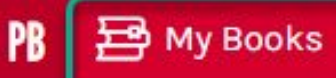

#### **O** Dashboard

#### Home

My Catalog

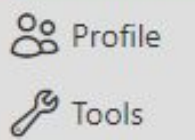

Collapse menu

#### My Catalog | Edit Profile Visit Catalog

Organize your public Catalog page.

#### Show/Hide books

To display a book in your catalog choose "Show in Catalog" under Catalog Status. To hide a book in your catalog choose "Hide in Catalog" under Catalog Status.

#### $I<sub>1</sub>$  Catalog sorting

To add sorting ability, add your Tag names to your Catalog Profile page (ex: Authors, Book Genre), then add the appropriate tags to each individual book

Create

#### $\mathcal O$  Share your catalog

The public link to your catalog page: https://umsystem.pressbooks.pub/catalog/eac506

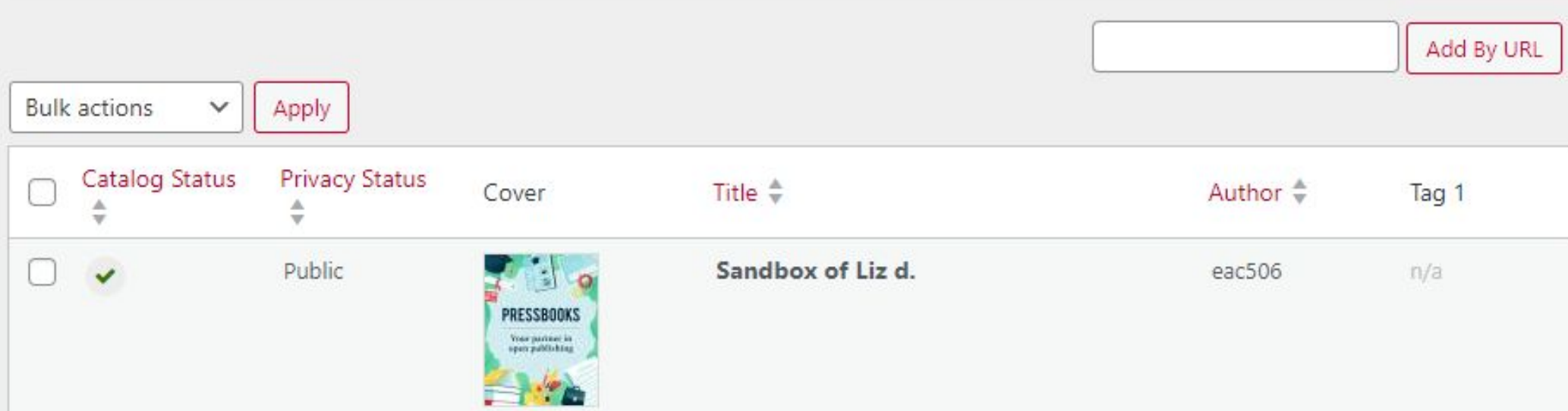

#### $\lambda$

To add sorting ability, add your Tag names to your Catalog Profile page (ex: Authors, Book Genre), then add the appropriate tags to each individual book.

#### Share your catalog

The public link to your catalog page: https://umsystem.pressbooks.pub/catalog/eac506

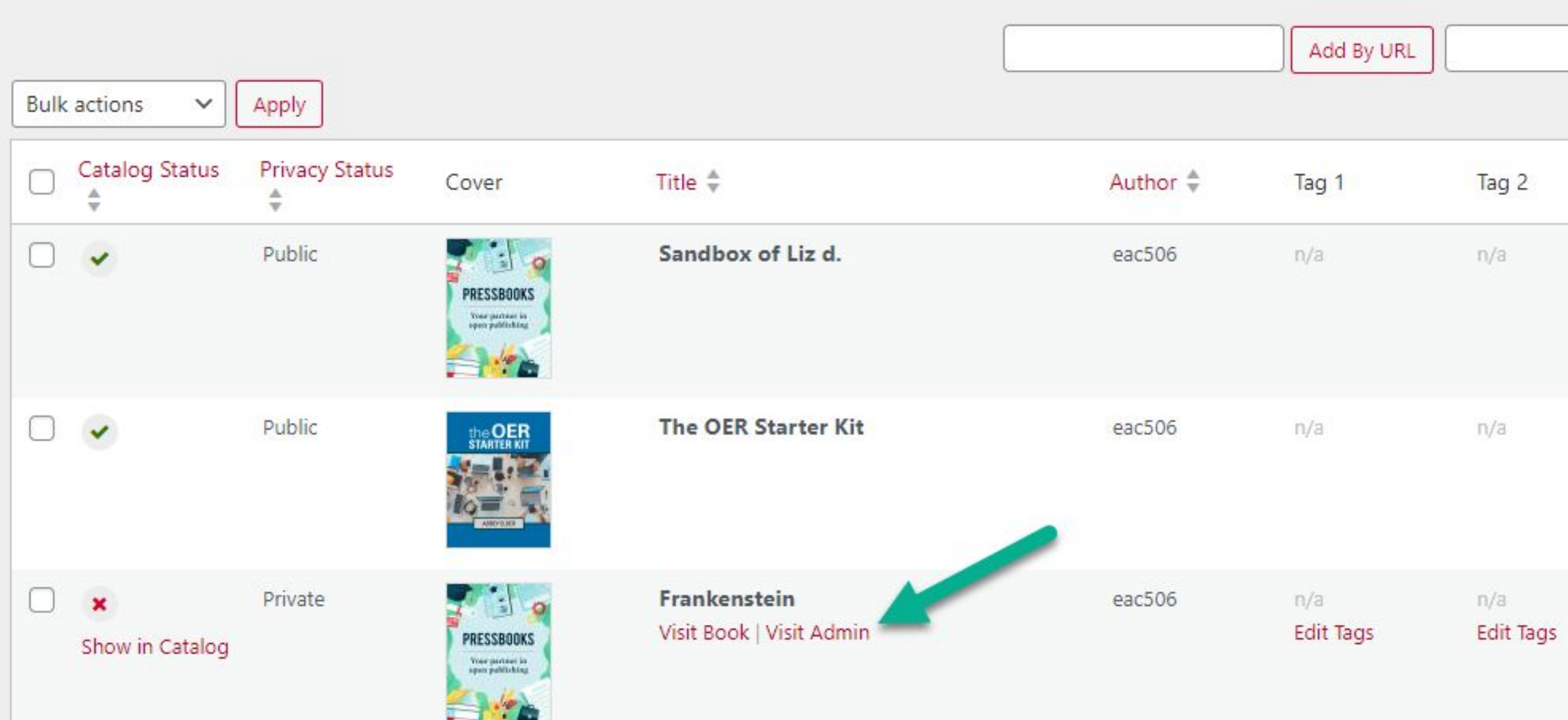

#### My Books II Frankenstein **PB**

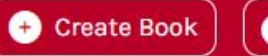

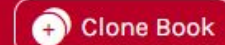

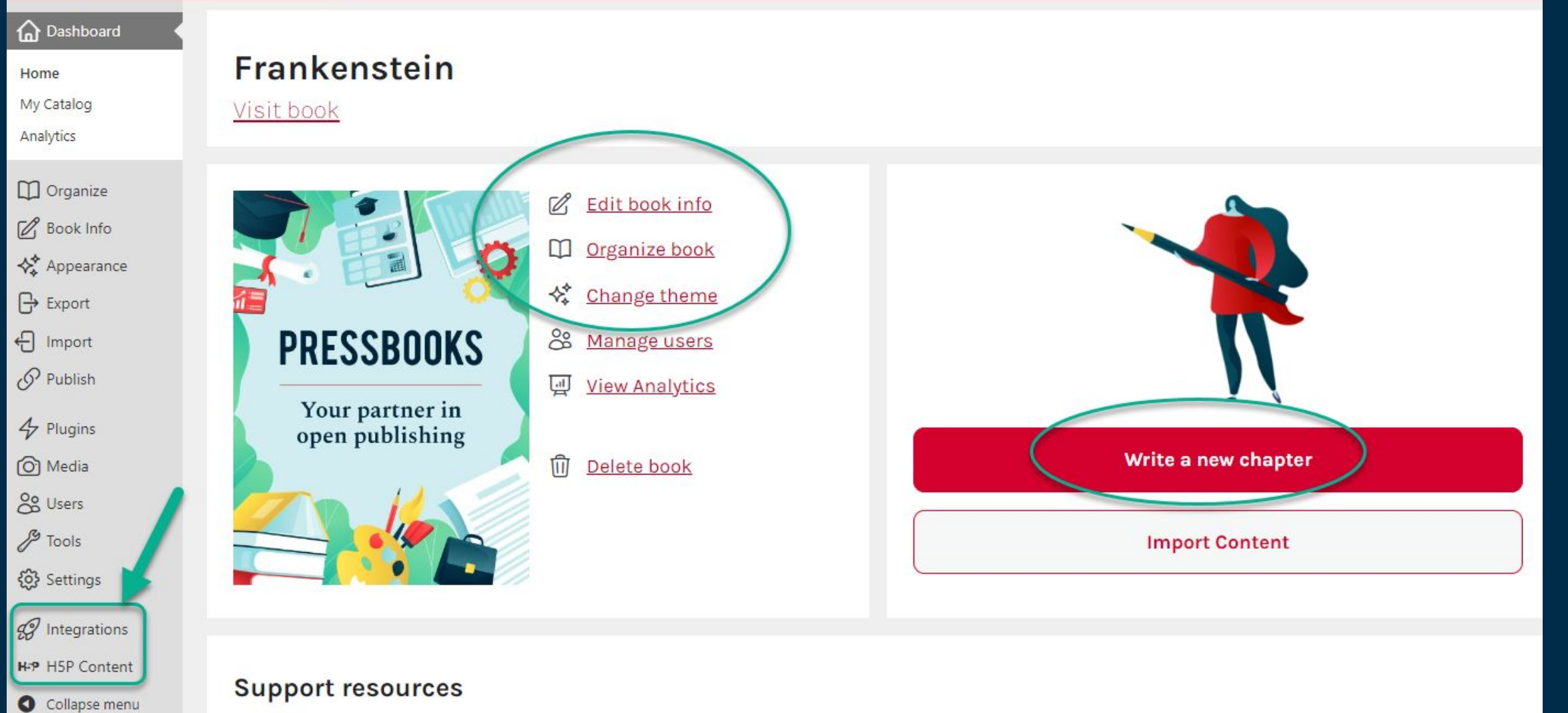

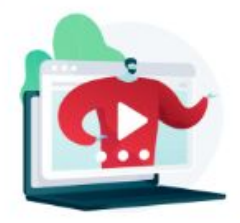

Getting started with Pressbooks

Pressbooks user guide

Pressbooks community forum

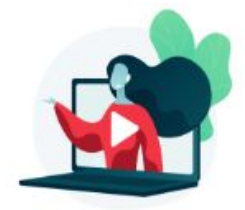

Pressbooks training webinars

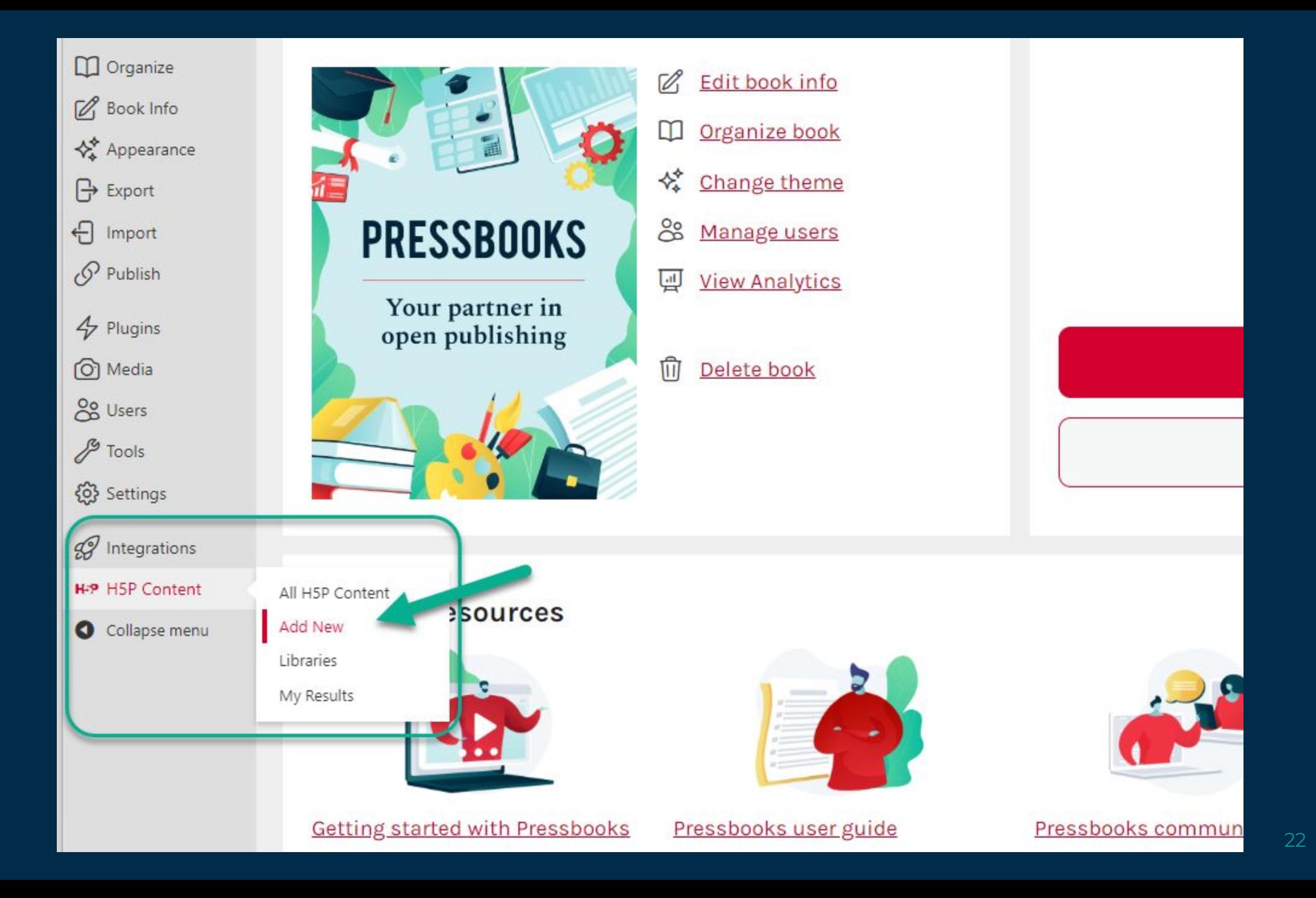

**P** My Books **D** Frankenstein **PB** 

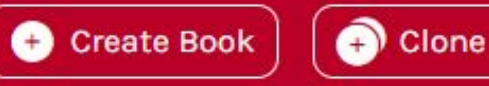

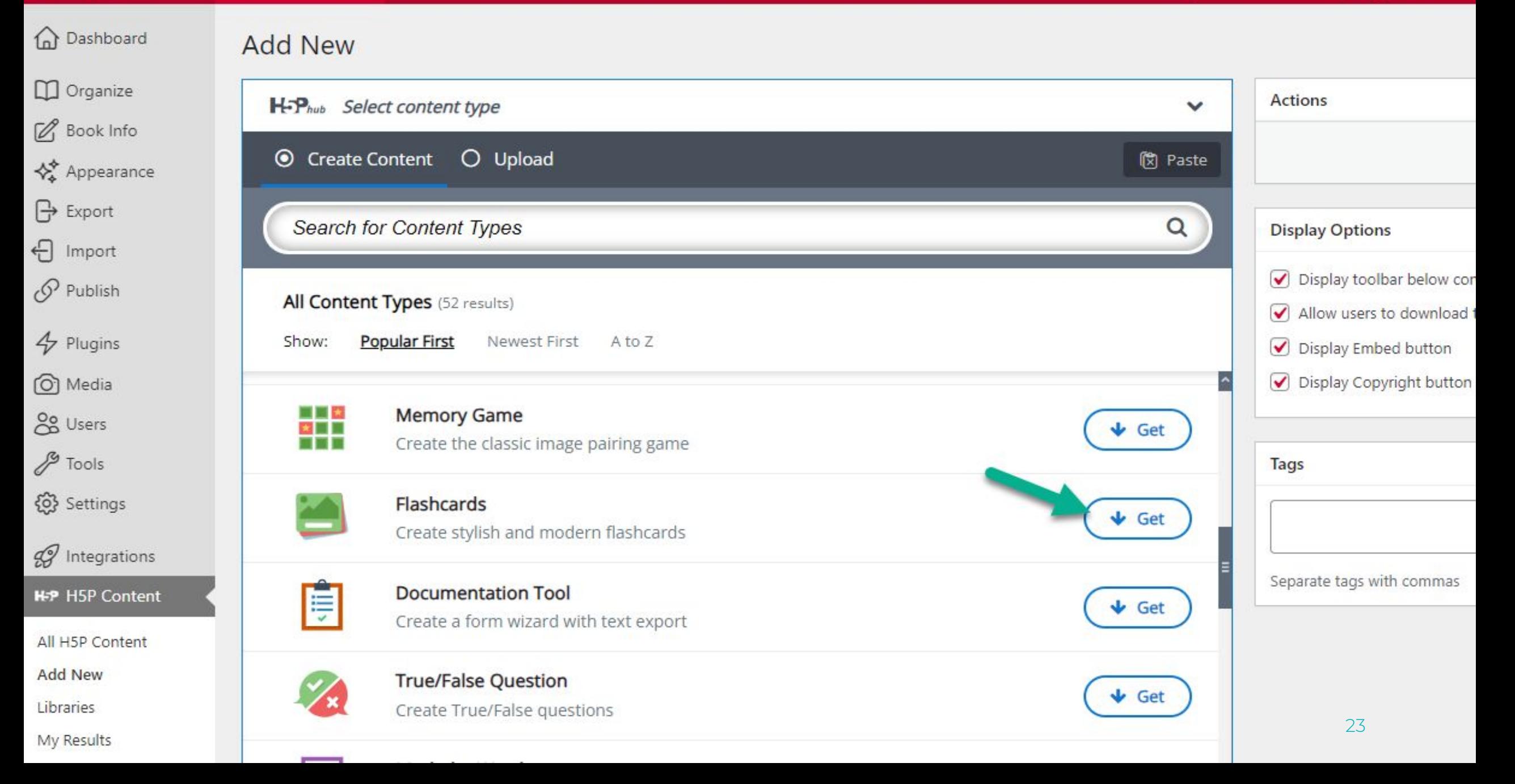

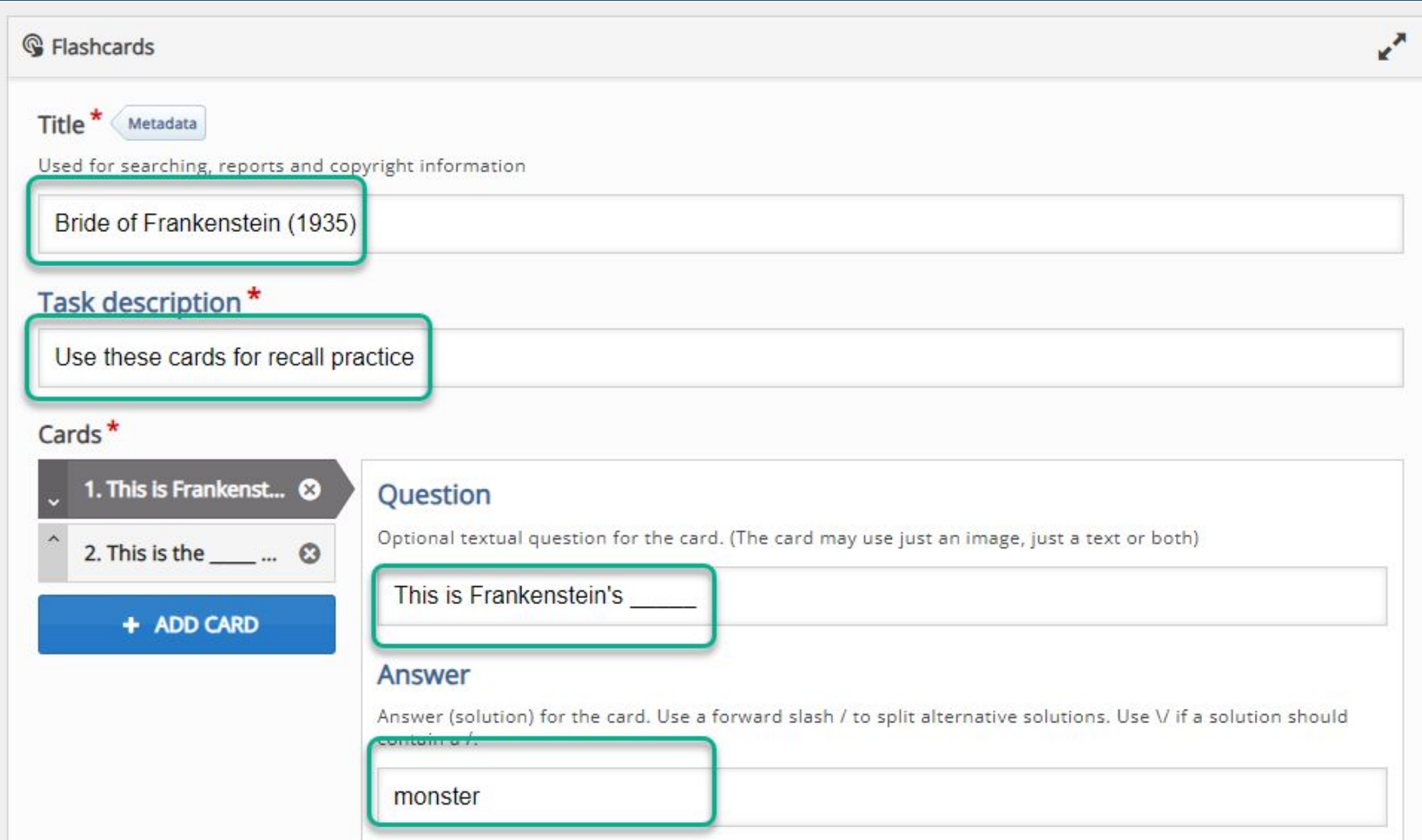

### Image

Optional image for the card. (The card may use just an image, just a text or both)

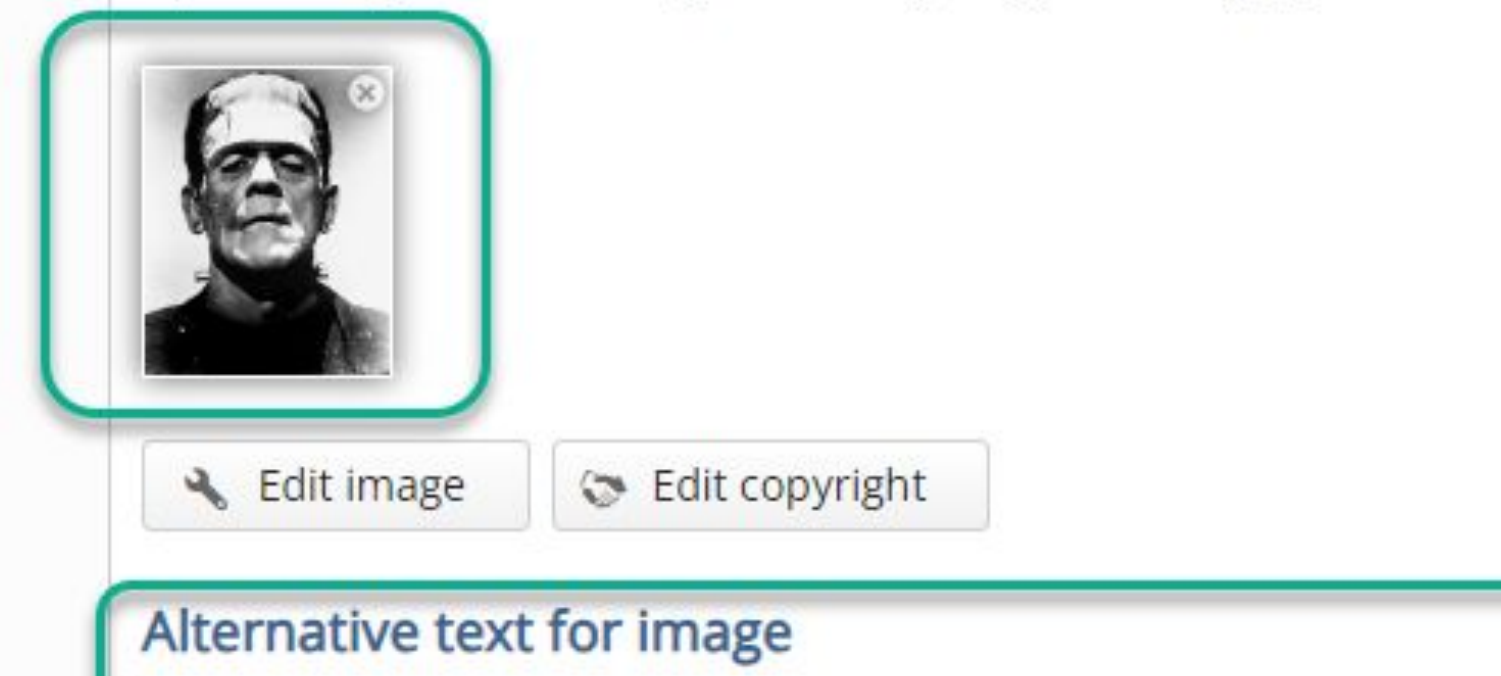

Promotional photo of Boris Karloff from The Bride of Frankenstein as

#### $\text{Cards}^{\star}$

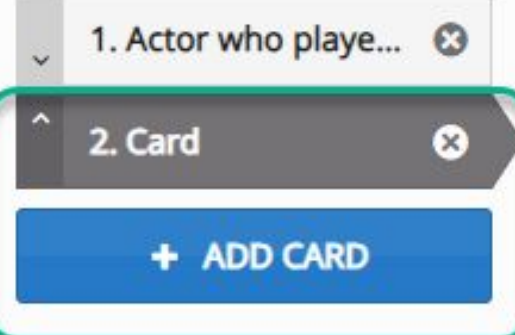

#### Question

Optional textual question for the card. (The card may use just an image, just a text or both)

#### Answer

Answer (solution) for the card. Use a forward slash / to split alternative solutions. Use V if a solution should contain a /

#### Image

Optional image for the card. (The card may use just an image, just a text or both)

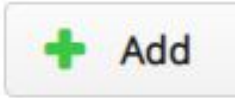

#### Alternative text for image

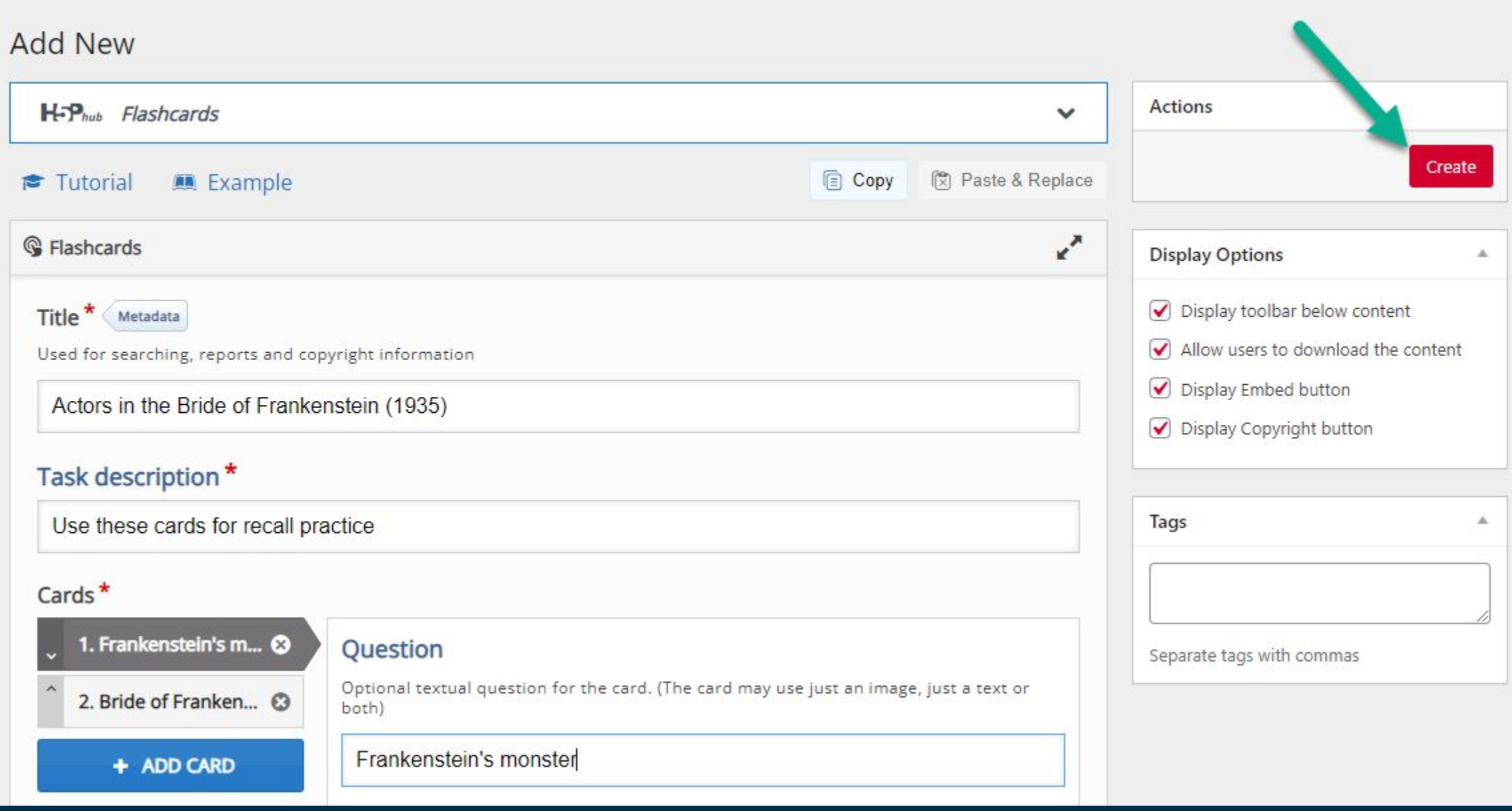

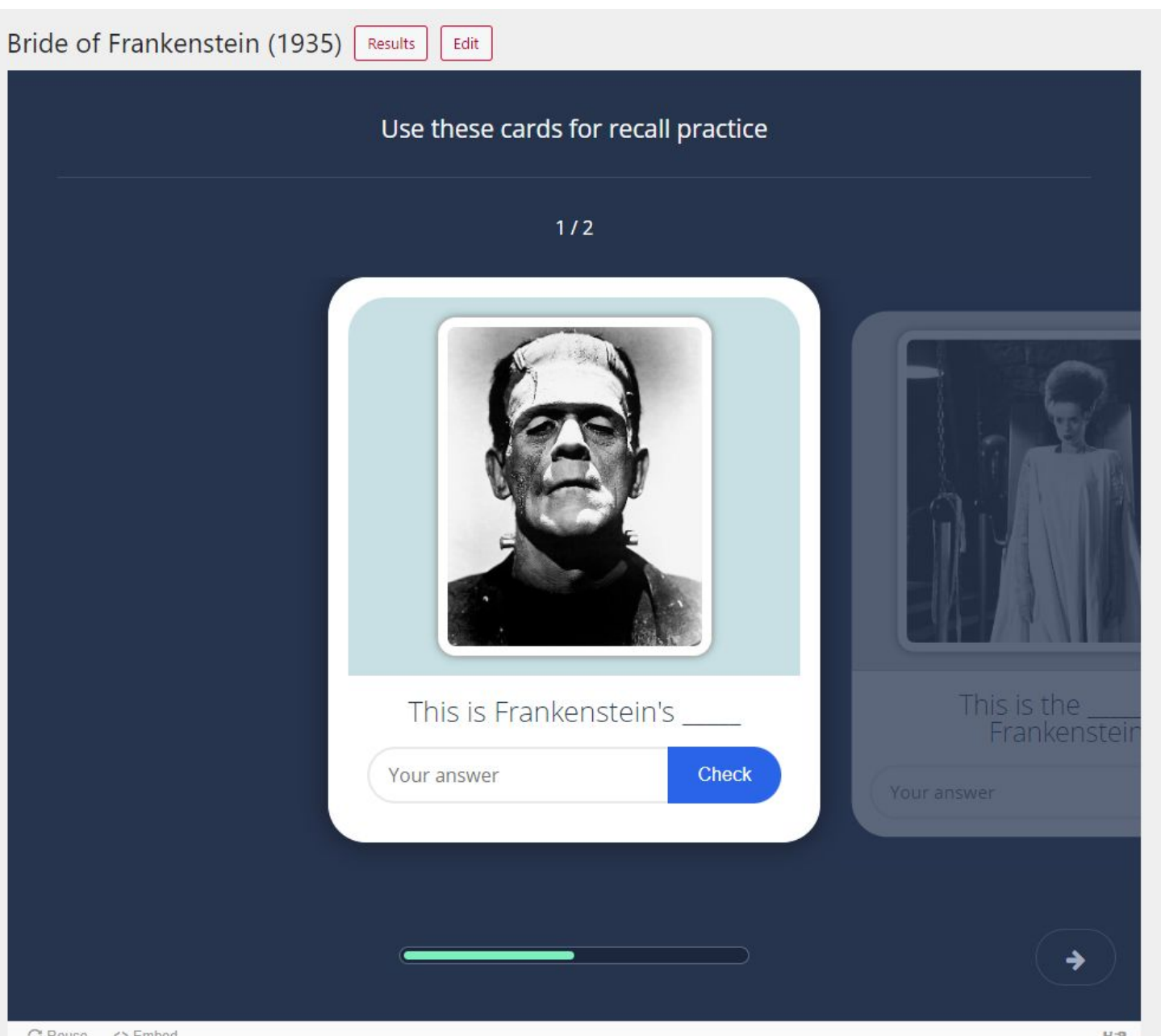

Liz's link:<https://umsystem.pressbooks.pub/frankenstein/wp-admin/admin.php?page=h5p&task=show&id=1>

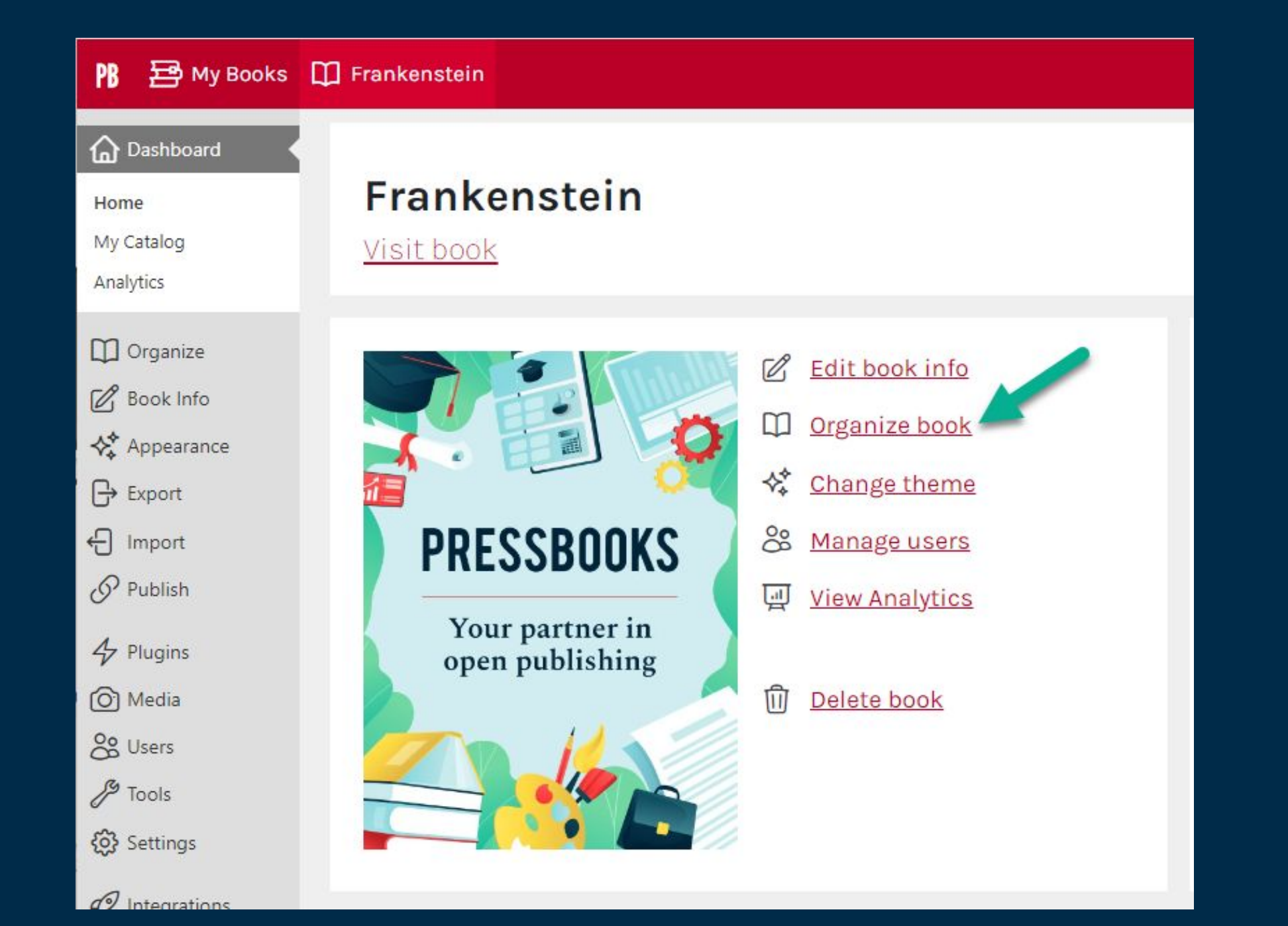

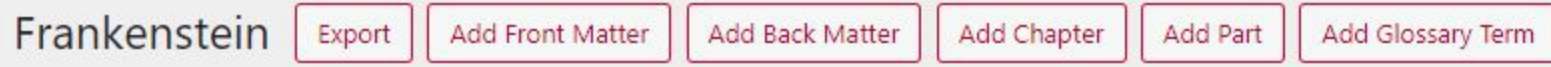

#### Word Count: 78671 (whole book) / 78671 (selected for export)

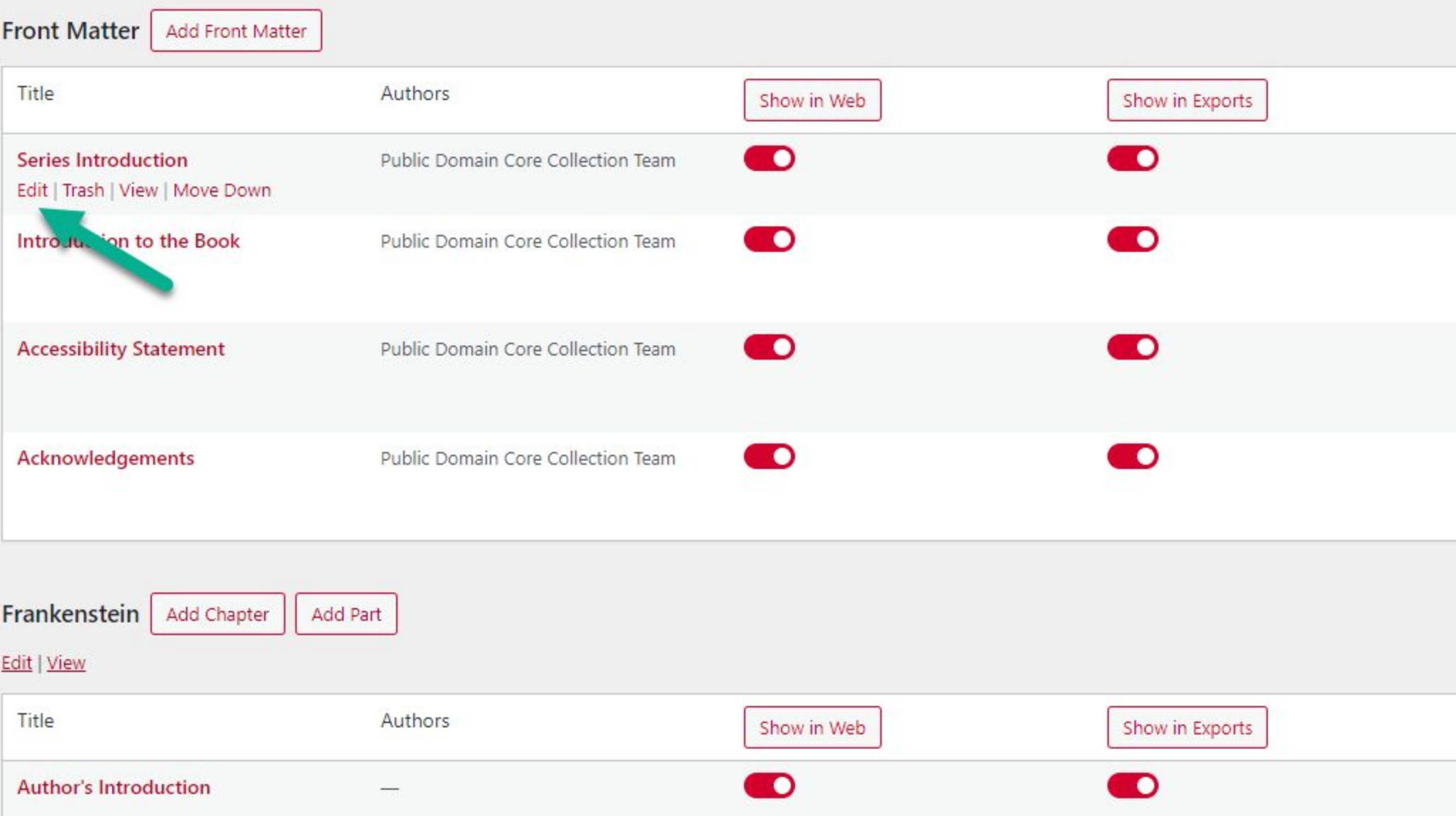

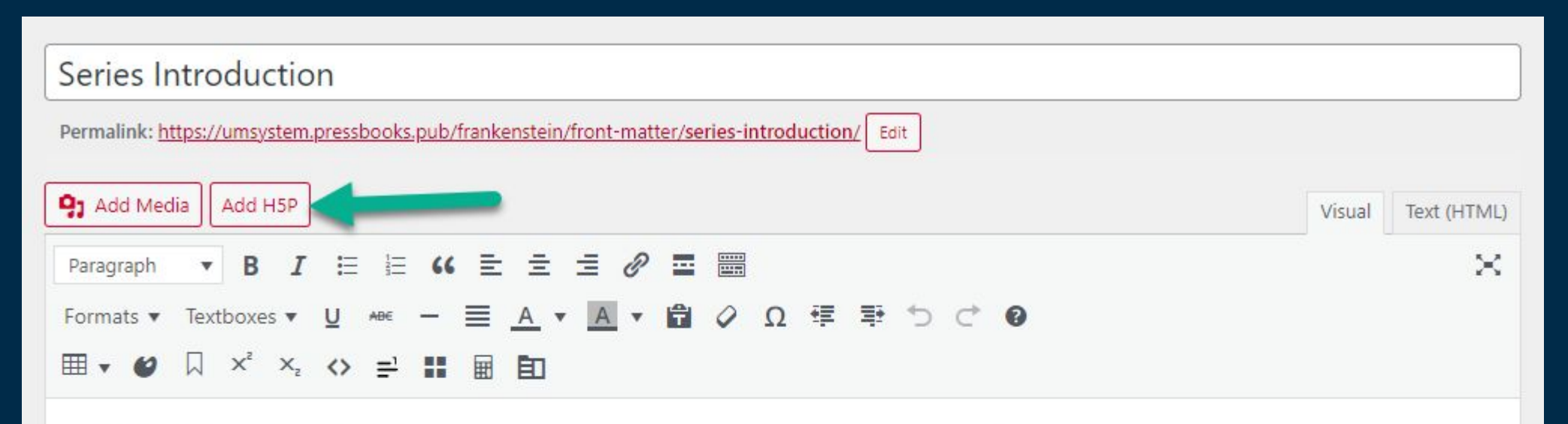

The Public Domain Core Collection consists of over 50 titles of public domain works that have been created using Pressbooks and made available in online, epub, pdf and editable formats. Although the primary audience for this collection is students and faculty members in the post-secondary education sector in Ontario, the titles are freely available on the web to anyone who wants to read or adapt them for their own use.

Titles were chosen for this collection based on the following criteria:

- Relevance to post-secondary courses taught in Ontario
- Frequency of appearance on syllabi listed in the Open Syllabus Project
- Proposed usage in open assignments in courses at Ryerson and Brock universities during the Fall 2021 semester
- Inclusion of underrepresented voices (including titles by BIPOC authors)
- In the public domain

All texts are in the public domain (50 years after the death of the author) in Canada as of 2021. If you are accessing these texts from another country, please be aware that some of these works may not be in the public domain in your country. Supplementary materials (introductions, acknowledgements, etc.) are licensed under a Creative Commons CC BY 4.0 license.

## **Pressbooks, OER, and Open Pedagogy**

### UMSYS-NONCREDIT-OER INTRO SPRINT

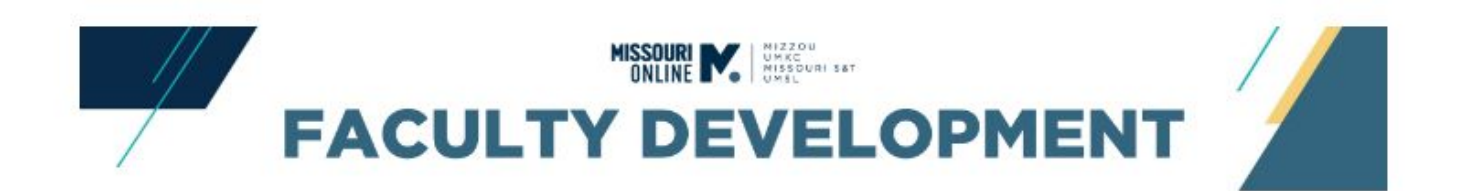

### **SPRINT 4.B: Open Educational Resources** (OER) and Open Pedagogy

Description: In this sprint, you will search for, evaluate, and/or create OER or an outline of a renewable assignment inspired by open pedagogy.

To begin, select the "Content" button below.

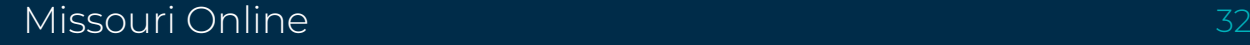

# **Open Pedagogy**

- Students as **co-creators**
- **● Experiential** learning
- **● Agency** in sharing work for an authentic audience
- "Renewable assignments"

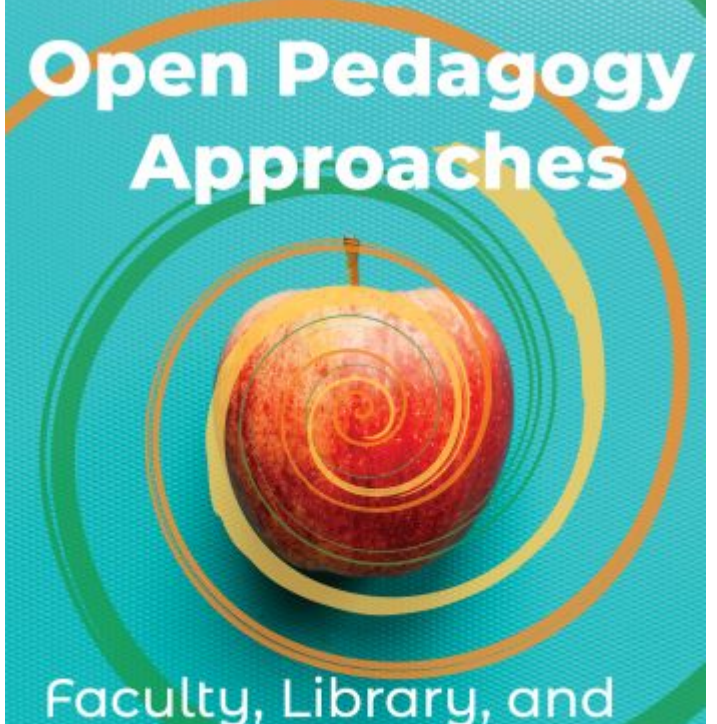

## **Student Collaborations**

Edited by Kimberly Davies Hoffman & Alexis Clifton

## [Open Pedagogy Project Roadmap](https://oeproadmap.psu.edu/introduction-and-glossary/)

# **Open Pedagogy | Examples**

Students can contribute or create

- introduction **videos** for a book chapter (or a muddy point), instructor adds them to Pressbooks ([Robin de Rosa](https://youtu.be/oLwpIYZobYw?si=HOpwZCZejqSHWRVh&t=2715) for her [Open Anthology of Earlier](https://press.rebus.community/openamlit/) [American Literature](https://press.rebus.community/openamlit/))
- **● visual summaries** or **conceptual maps** to add to the textbook
- a **glossary** using Hypothes.is or in a Google document, and the instructor [adds it to the Pressbook](https://guide.pressbooks.com/chapter/create-and-display-glossary-terms/)
- a **new chapter** (for a larger project using student roles e.g. editor, writer, reviewer,...)
- have a set of *running collaborative textbook notes* **Caveat**: these require significant editorial time from the instructor.

## **Open Pedagogy idea** Co-creating a Glossary with Hypothes.is and Pressbooks

hours. It had four time periods-sunrise, noon, sunset, and midnight. Each season was determined by the budding or leafing of plants, the spawning of fish, or the rutting time for animals. Most Indians thought the white race had been running around like scared rabbits ever since the invention of the clock."

The lexicon, or vocabulary, of a language is an inventory of the items a culture talks about and has categorized in order to make sense of the world and deal with it effectively. For example, modern life is dictated for many by the need to travel by some kind of vehicle-cars, trucks, SUVs, trains, buses, etc. W<sub>n</sub> erefore have thousands of words to talk about them, including types of vehicles, models,

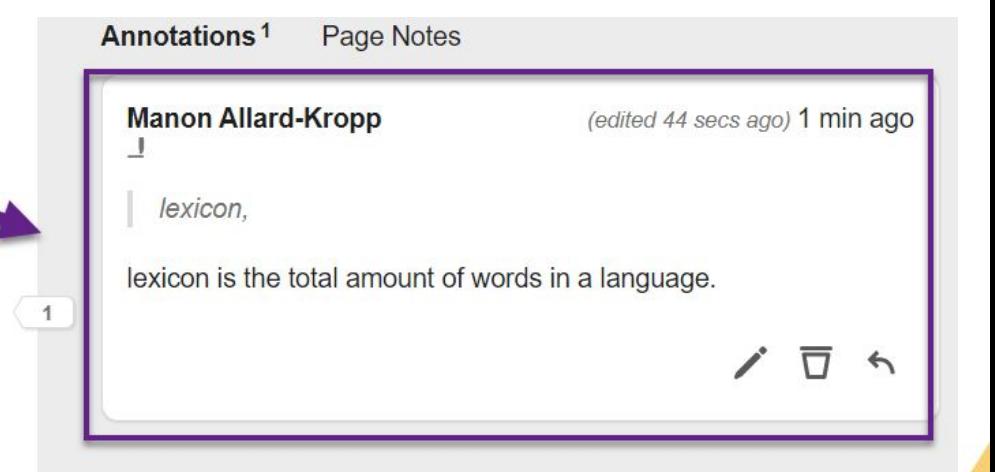

# **Open Pedagogy idea (2)**

Co-creating a Glossary with Hypothes.is and Pressbooks

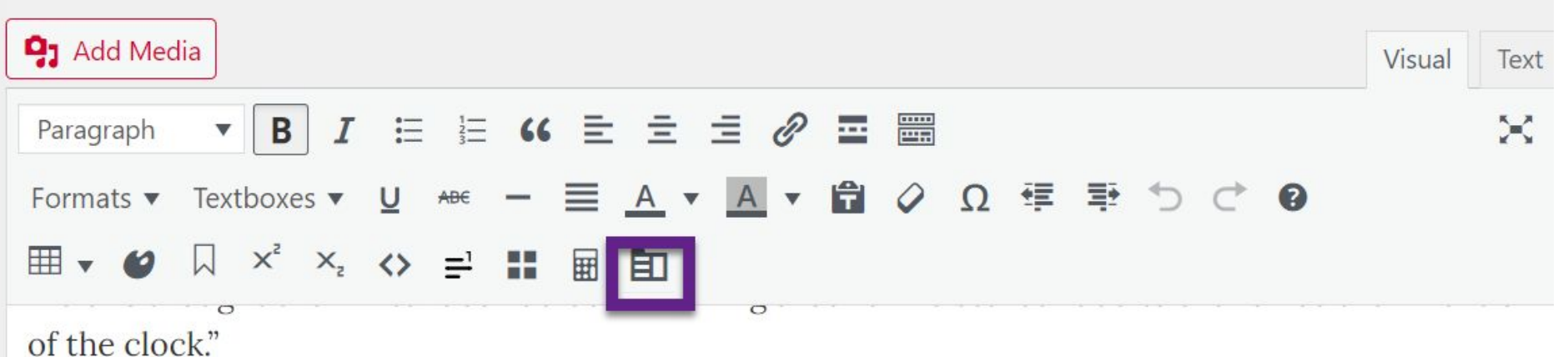

The lexicon or vocabulary, of a language is an inventory of the items a culture talks about and has categorized in order to make sense of the world and deal with it effectively. For example, modern life is dictated for many by the need to travel by some kind of vehicle—cars, trucks, SUVs, trains, buses, etc. We therefore have thousands of words to talk about them, including types of vehicles, models, brands, or parts.

## **General Resources**

#### **License & Attributions**

- **[Attribution Builder](http://www.openwa.org/attrib-builder/) & [Best Practices for Attribution](https://wiki.creativecommons.org/wiki/Best_practices_for_attribution)**
- [Choosing a CC license for your OER](https://creativecommons.org/choose/)

#### **Libraries**

- MU library: [Open Educational Resources \(OER\)](https://libraryguides.missouri.edu/OER)
- UMKC library: [Open Educational Resources](https://libguides.library.umkc.edu/OER)
- S&T library: [Open Educational Resources](https://cafe.mst.edu/teaching/oer/)
- UMSL library: [Open Educational Resources \(OER\)](https://libguides.umsl.edu/oer)

#### **Organizers**

- **[Printable and editable Quality OER Checklist](https://docs.google.com/document/d/14lBMOM9X7g7V7fYLDxbzv41dvpbLLITa/copy)**
- [OER Search Organizer](https://docs.google.com/document/d/1Tp4xmHqa0HLhTb6R92Ro9nvF06UlMwYH/copy)
- [Sample Editable OER Syllabus Statement](https://docs.google.com/document/d/1K9yd5f-TcBRDsFQQLhsoCuxFwiQ6dp8wC1qpYLq3IQ0/edit#heading=h.7cq0cxb4hvii)

#### **Further trainings & Resources**

- [OER Sprint Mini-course](https://teaching.missouri.edu/training-certifications/sprint-ahead-online-faculty-development-program/sprint-4b-open-educational)
- [Academic Technologies events calendar](https://teaching.missouri.edu/events)
- **[Academic Technology Support](https://teaching.missouri.edu/services/academic-technologies/trainings-events)**
- OER & Low Cost Course Material Knowledge Base [article](https://teaching.missouri.edu/knowledge-base/inclusion/affordable-open-educational-resources)

Missouri Online

## **Slides Resources**

#### **Slide 7**

- [OER Evaluation Worksheet](https://docs.google.com/document/d/14lBMOM9X7g7V7fYLDxbzv41dvpbLLITa/copy) | [OER Search Organizer](https://docs.google.com/document/d/1Tp4xmHqa0HLhTb6R92Ro9nvF06UlMwYH/copy)
- H5P via Pressbooks resources:
	- [H5P Accessibility resource](http://accessible)
	- [Using H5P in Pressbooks: Documentation](https://guide.pressbooks.com/chapter/create-interactive-content-with-h5p/)
	- [H5P example of activities](https://h5p.org/content-types-and-applications)
- [Design services](https://teaching.missouri.edu/design-services)
- [Academic technology](https://teaching.missouri.edu/services/academic-technologies) services
- [MU library](https://libraryguides.missouri.edu/OER) | [UMKC library](https://libguides.library.umkc.edu/OER) | [S&T library](https://cafe.mst.edu/teaching/oer/) | [UMSL library](https://libguides.umsl.edu/oer)

#### **Slide 10**

- [Creative common licenses](https://creativecommons.org/share-your-work/cclicenses/)
- [How to choose and assign a license](https://chooser-beta.creativecommons.org/)
- Library resources on Copyright & Fair USe [UMSL|](https://libguides.umsl.edu/copyright) [UMKC](https://libguides.library.umkc.edu/copyright/lms#:~:text=Once%20you%20have%20conducted%20your,in%20licensing%20fees%20per%20course.)| [MU |](https://libraryguides.missouri.edu/copyright/) [S&T](https://libguides.mst.edu/copyright/fairuse)

#### **Slide 11**

**•** [Sprint Ahead: Online Faculty Development Program](https://teaching.missouri.edu/supporting-instruction/sprint-ahead-online-faculty-development-certificate).

#### **Slide 23**

**[H5P Accessibility resource](http://accessible)** 

#### **Slide 33**

- [Open Pedagogy Project](https://oeproadmap.psu.edu/introduction-and-glossary/)
- Slkide 34
- [Robin de Rosa Open Pedagogy Example](https://youtu.be/oLwpIYZobYw?si=HOpwZCZejqSHWRVh&t=2715)
- Robin de Rosa [Open Anthology of Earlier American](https://press.rebus.community/openamlit/) [Literature\)](https://press.rebus.community/openamlit/)
- [Adding a Glossary to your Pressbook](https://guide.pressbooks.com/chapter/create-and-display-glossary-terms/)

#### **Slide 35**

**● [Hypothes.is:](http://hypothes.is) [creating a Hypothes.is assignment i](https://teachingtools.umsystem.edu/support/solutions/articles/11000094268-adding-a-hypothesis-assignment)n Canvas**

#### **Slide 37**

- [Adding your Pressbook to Canvas as a link](https://community.canvaslms.com/t5/Instructor-Guide/How-do-I-add-an-external-URL-as-a-module-item/ta-p/967)
- [Adding your Pressbook to Canvas as a Canvas](https://networkmanagerguide.pressbooks.com/chapter/add-content-from-pressbooks-to-the-lms/#canvas:~:text=their%20books%20in.-,Canvas,-In%20Canvas%2C%20you) [Common Cartridge File](https://networkmanagerguide.pressbooks.com/chapter/add-content-from-pressbooks-to-the-lms/#canvas:~:text=their%20books%20in.-,Canvas,-In%20Canvas%2C%20you)

## **Discussion & Questions**

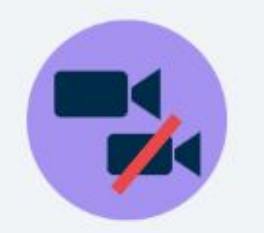

Turn your camera on if you can (recommended)

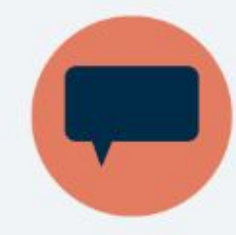

Use the chat

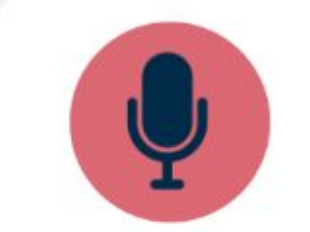

Unmute your mic (and say who you are!)

#### We're stopping the recording

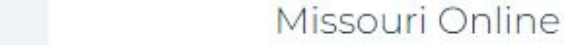

teaching.missouri.edu

teachingonline@umsystem.edu

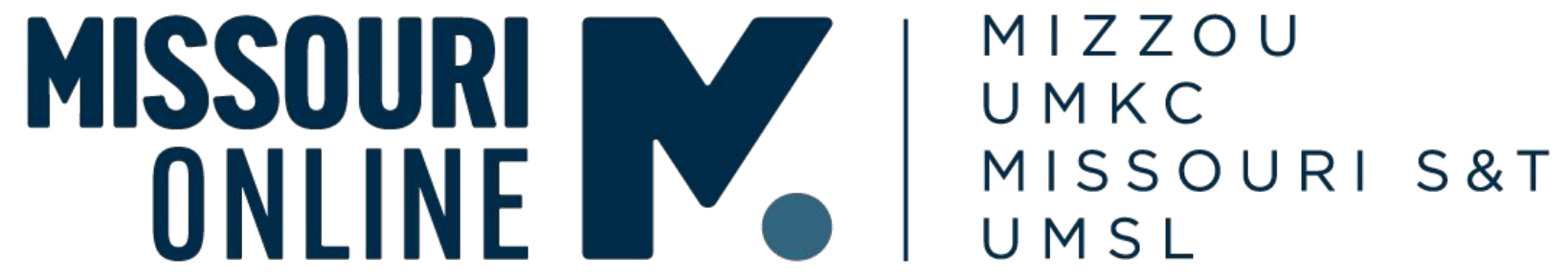

MIZZOU

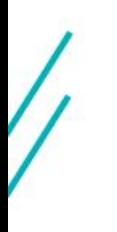